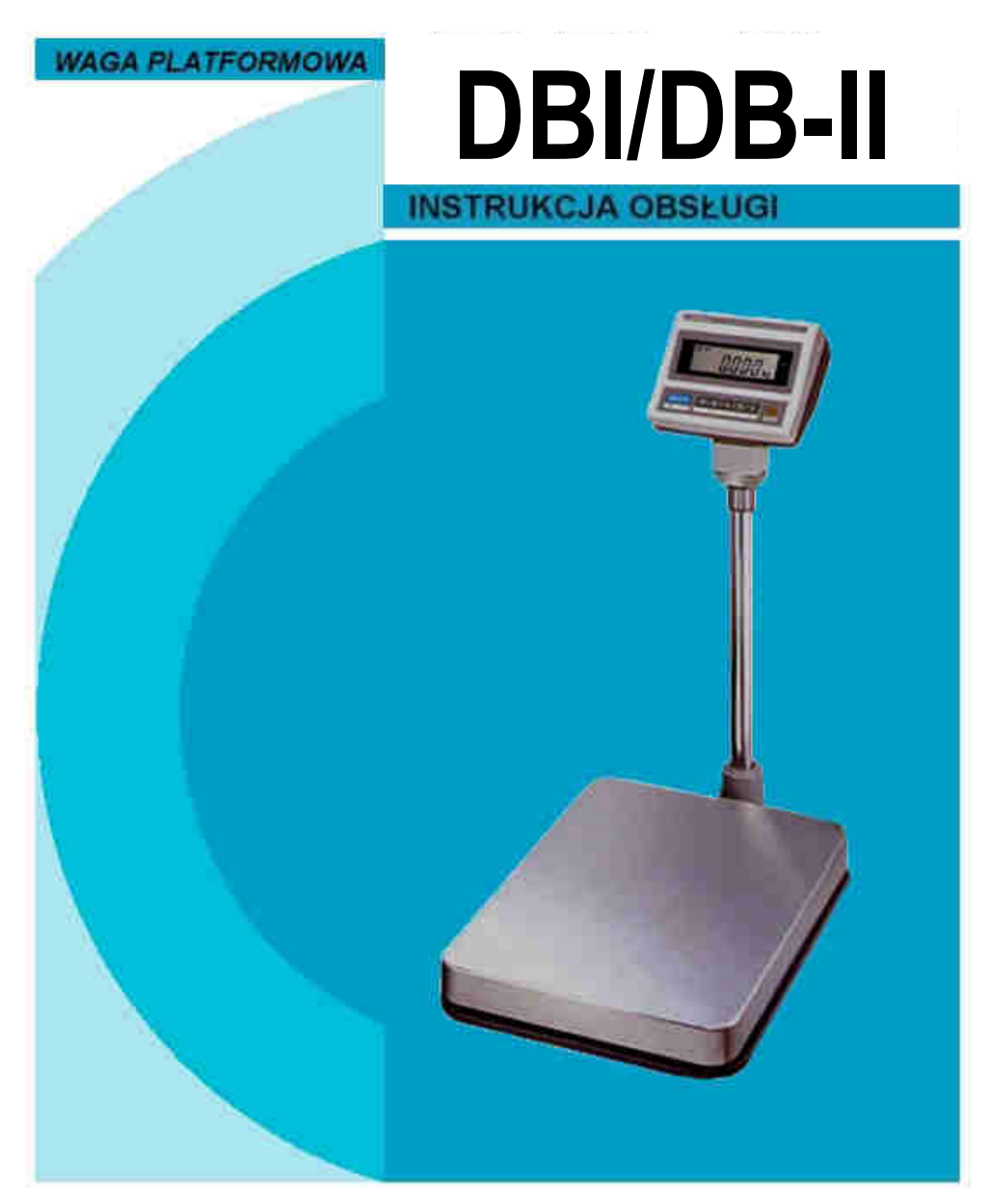

Listopad 2015

# **SPIS TREŚCI**

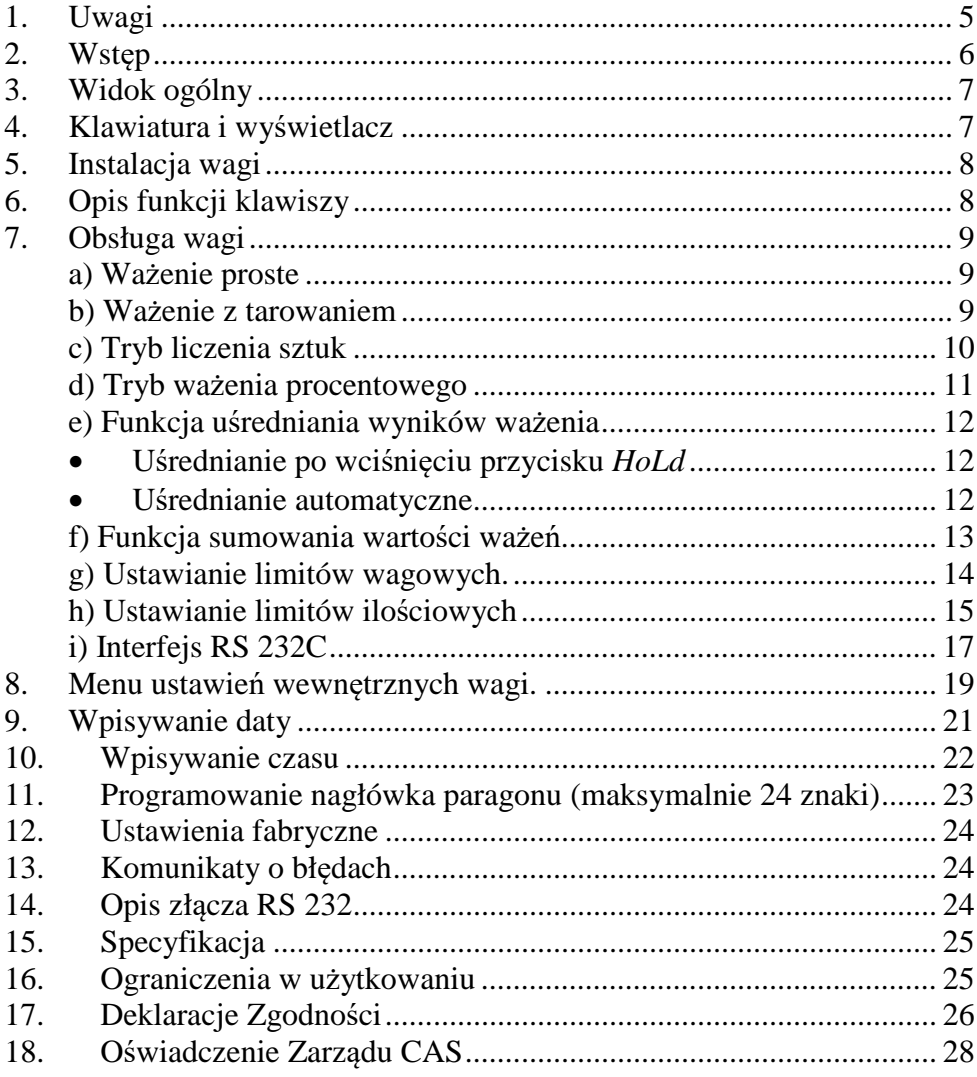

# **ŚRUBY TRANSPORTOWE**

**Przed rozpoczęciem eksploatacji wagi DBI/DB-II PLUS 300kg lub DBI/DB-II PLUS 600 kg należy wykręcić śruby zabezpieczające przetwornik masy na czas transportu. Miejsca montażu śrub pokazano na rysunku poniżej.**

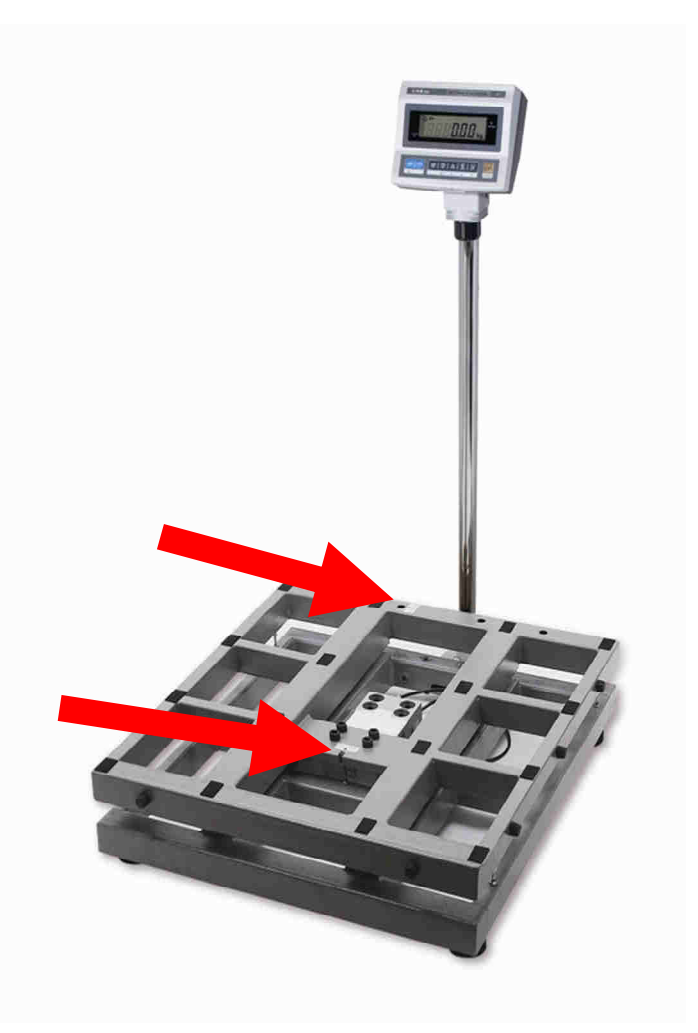

## 1. Uwagi

Podłączyć wtyczkę przewodu zasilającego do właściwego gniazda zasilającego. Waga powinna być zasilana co najmniej 10 minut przed każdorazowym użytkowaniem.

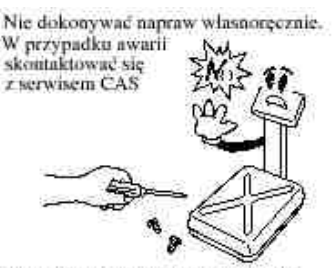

Przy odłaczaniu trzymać za wtyczke. Chwytanie za przewód może spowodawać uszkodzenie urządzenia, porażenie pradem. lub pozar.

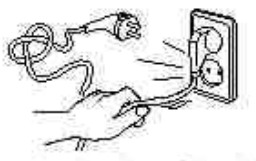

Nie użytkować wagi w pobliżu źródeł ciepła Nie wystawiać wagi bezpośrednio na promieniowanie sloneczne Grozi uszkodzeniem wagi.

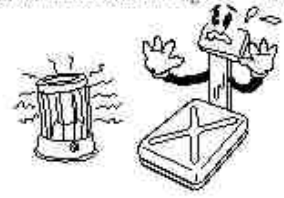

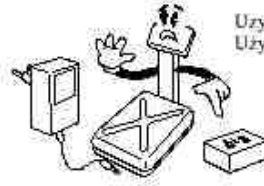

Nie dopuścić do przeladowania wasti. Maksymalne obciażenie w specyfikacji wagi

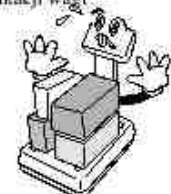

Nie użytkować wagi w pobliżu środków łatwopalnych. grozi požarem.

Do podłączania do gniazda używać orvginalnego przewodu Nieprzestrzęganie grozi porazeniem pradem

Waga powinna być uziemiona aby zminimalizować efekty elektrostatyczne

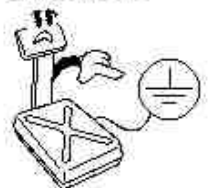

Nie dopuścić do kontaktu z woda. Nie użytkować wagi w wilgotnym środowisku Grozi porazenie prądem.

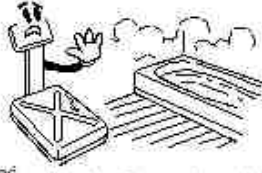

Nie stawać na wadze mokrymi stopami, grozi poslizgiem oraz blednym odczytem wagi

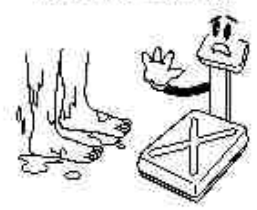

Uzywawać odpowiedniego, oryginalnego zasilacza. Użycie niewłaściwego może uszkodzić urządzenie

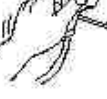

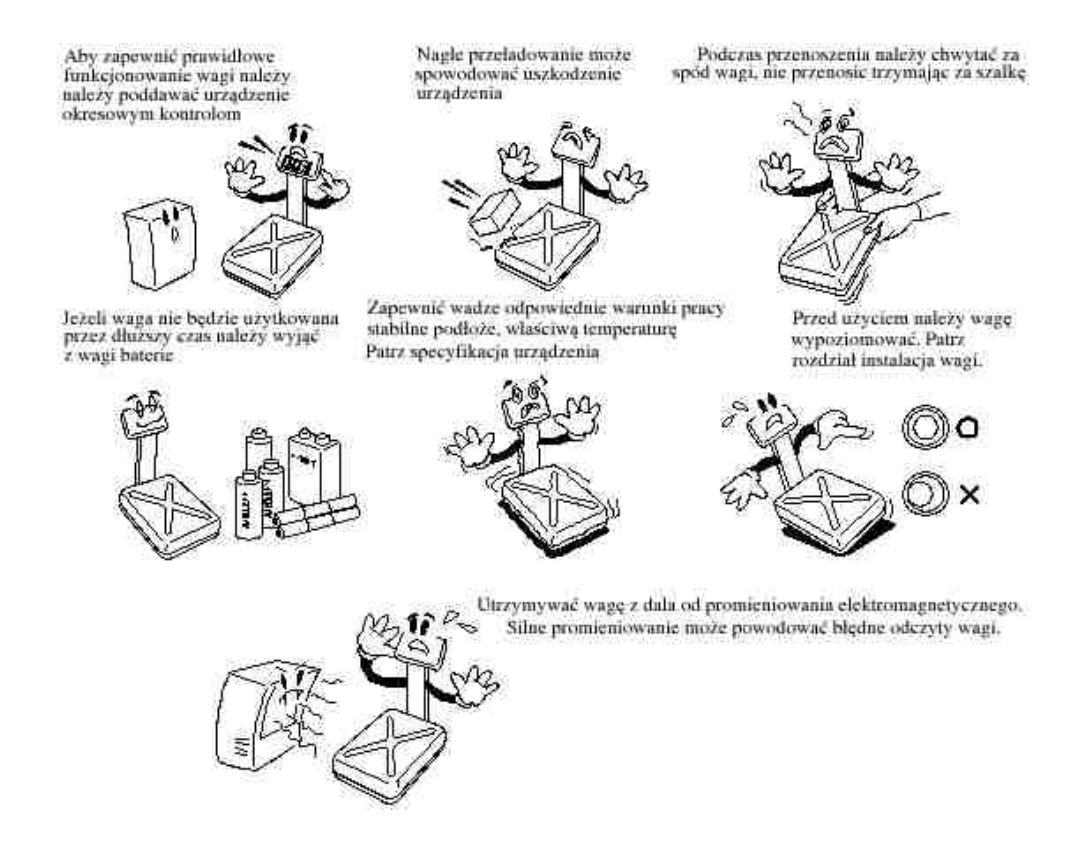

#### 2. Wstęp

Dziękujemy za zakup wagi pomostowej DB-II PLUS.

Waga została zaprojektowana i wykonana przez koreańską firmę CAS CORPORATION. Dzięki ścisłej kontroli jakości procesu produkcyjnego waga DB-II PLUS jest produktem niezawodnym o najwyższych standardach użytkowych.

Wierzymy, że będziecie Państwo zadowoleni z naszego produktu.

Niniejsza instrukcja pomoże Państwu w instalacji i obsłudze wagi DB-II PLUS Prosimy zapoznać się z nią uważnie i przestrzegać zawartych w niej wskazówek.

# 3. Widok ogólny

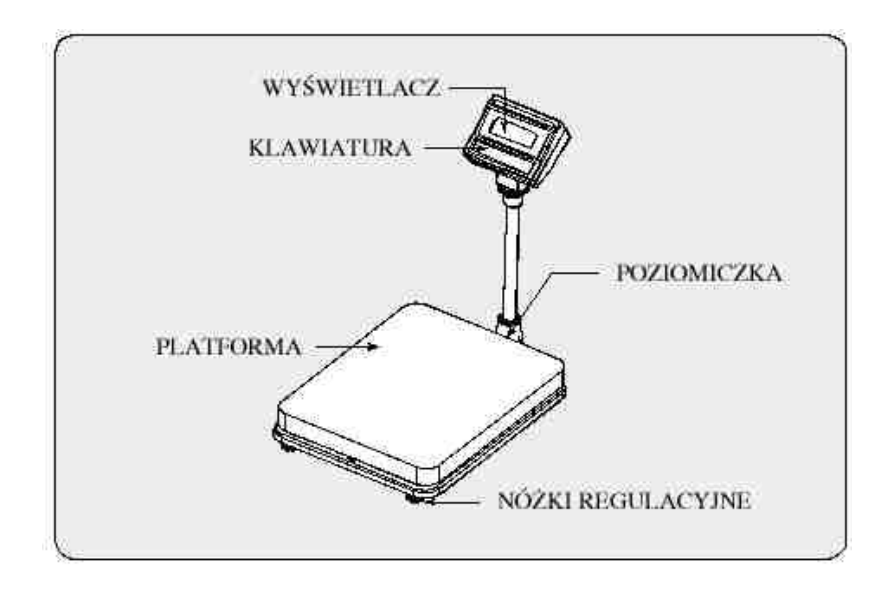

4. Klawiatura i wyświetlacz

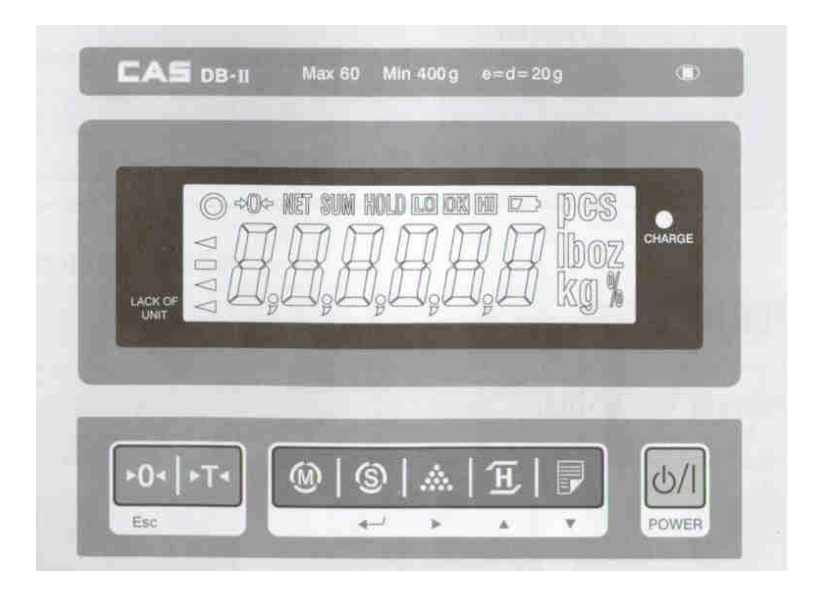

# 5. Instalacja wagi

Umieścić rurę wysięgnika w uchwycie. Przykręcić wysięgnik do uchwytu za pomocą dostarczonych śrub.

Waga powinna być prawidłowo wypoziomowana. Do tego celu służy poziomiczka znajdująca się we wsporniku masztu. W wadze prawidłowo wypoziomowanej pęcherzyk powietrza w poziomiczce znajduje się w środku narysowanego okręgu. Jeżeli tak nie jest należy wypoziomować wagę posługując się 4 nóżkami regulacyjnymi znajdującymi się na rogach wagi.

#### UWAGA:

W wagach DB-II PLUS 300 i w DB-II PLUS 600, przed założeniem szalki, należy wykręcić dwie śruby transportowe. Śruby te umieszczone są w miejscach zaznaczonych strzałkami na rysunku obok.

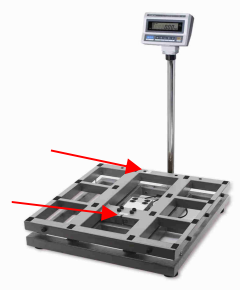

# 6. Opis funkcji klawiszy

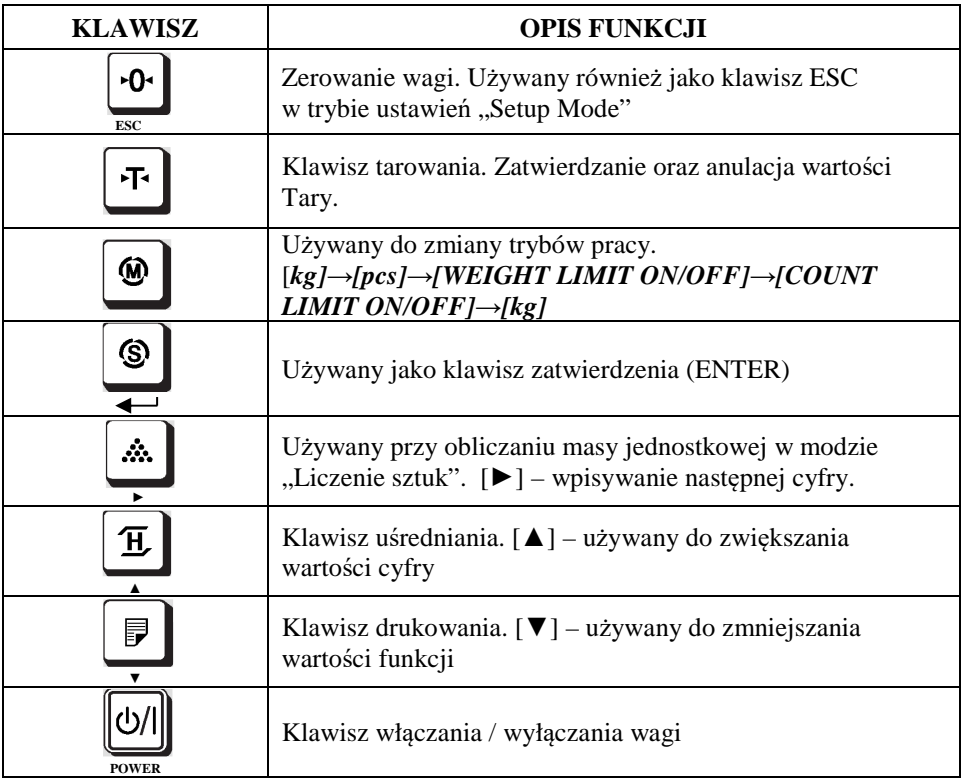

# 7. Obsługa wagi

Włączyć wagę za pomocą klawisz ON/OFF. Po włączeniu nastąpi test wyświetlacza.

Przy włączaniu wagi należy upewnić się, że szalka wagi jest pusta, w przeciwnym wypadku pojawi się błąd Err 1. Opis błędów znajduje się w końcowej części niniejszej instrukcii.

Jeżeli na wyświetlaczu po włączeniu nie pojawi się < 0.00 kg > należy wagę wyzerować używając klawisza "►0◄".

#### **a) Ważenie proste**

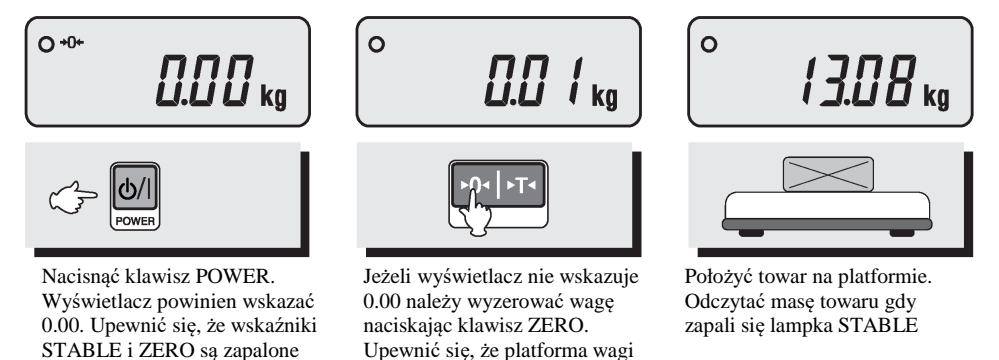

#### **b)Ważenie z tarowaniem**

TARA jest to masa opakowania (pojemnika), który zostanie wykorzystany do ważenia towarów. Klawisz *TARA* od całkowitej masy odejmuje masę pojemnika.

jest pusta.

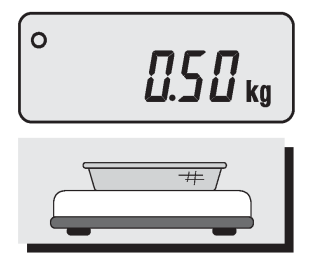

Położyć na platformie pojemnik, w którym będzie ważony ładunek

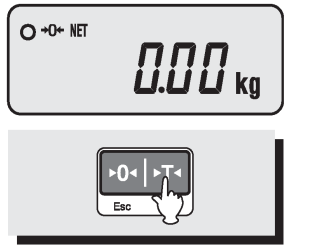

Nacisnąć klawisz *TARE*. Lampka *NET* zapali się. Wyświetlacz wskaże 0.00

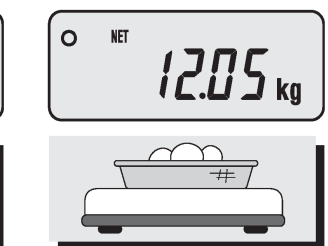

Włożyć towar do pojemnika

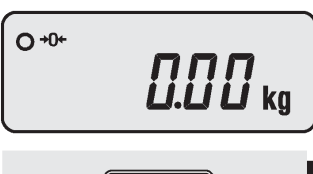

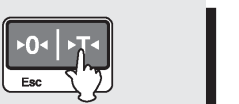

Aby opuścić tryb ważenia z tarowaniem zdjąć pojemnik z ładunkiem z platformy i nacisnąć ponownie klawisz **TARE**

# **c) Tryb liczenia sztuk**

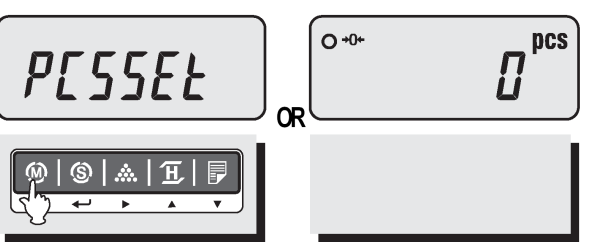

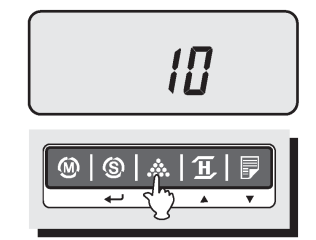

Naciskać klawisz MODE dopóki wyświetlacz nie wskaże *PCSSET*. Upewnić się że wyświetla się napis *pcs*.

Jeżeli liczność próbki była uprzednio ustawiana, wyświetlacz wskaże  $0^{pcs}$ .

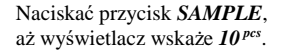

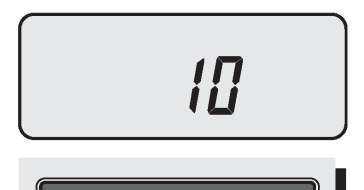

G)

Aby przyjąć inną wielkość próbki naciskać klawisz **SAMPLE** – na wyświetlaczu wyświetli się kolejno: 10 **pcs**, 20 **pcs**, 30 **pcs** , 40 **pcs**, 50 **pcs**, 150 **pcs**, 200 **pcs**, 10 **pcs** …

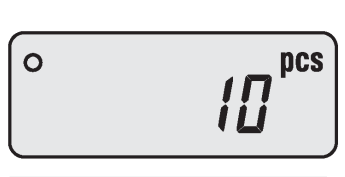

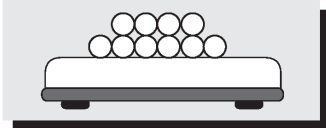

Położyć na szalce tyle detali, ile zadeklarowałeś w poprzednim kroku (masa pojedynczego detalu powinna być nie mniejsza, niż działka odczytowa pierwszego zakresu wagi). Naciśnij przycisk **SET** aby zatwierdzić.

- Jeżeli na wyświetlaczu wyświetli się napis **LACK**  wynik liczenia może być obarczony dużym błędem – oznacza to, że masa pojedynczego elementu próbki jest za mała. Z lewej strony wyświetlacza zapali się strzałka ◄ wskazująca na napis **LACK OF UNIT**
- Napis **ERR 9** na wyświetlaczu komunikuje, że masa całkowita próbki jest za mała (mniejsza od 5 działek odczytowych I zakresu) i obliczanie ilości sztuk jest niemożliwe.

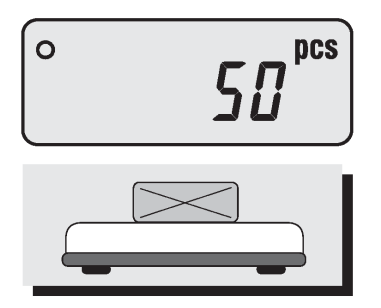

Umieścić na pomoście wagi detale, które mają być policzone. Na wyświetlaczu wyświetli się ich ilość. Przy liczeniu sztuk dostępna jest funkcja **tarowanie**. Korzysta się z niej podobnie jak przy ważeniu prostym.

### **d) Tryb ważenia procentowego**

W tym trybie pracy masa towaru wyświetlana jest jako procentowa część zaprogramowanej wcześniej masy odniesienia.

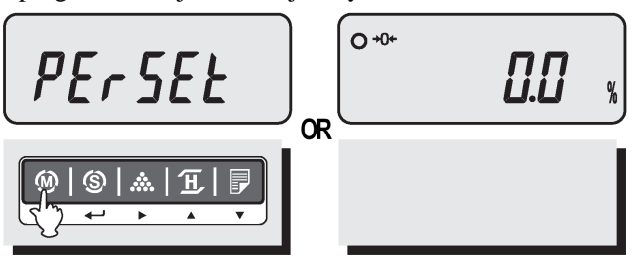

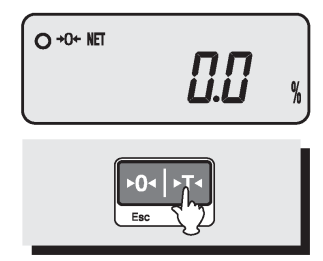

Naciskać klawisz MODE dopóki na wyświetlaczu nie wyświetli się napis *PErSEt*. Jeżeli funkcja *PErSEt* była wcześniej używana, wyświetli się *0.0 %*

Jeżeli chcemy ważyć ładunek w pojemniku, należy położyć pusty pojemnik na pomoście i nacisnąć *TARE* 

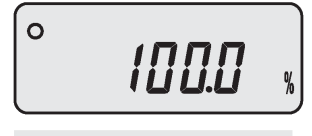

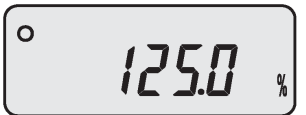

Na pomoście wagi położyć ładunek, który chcemy traktować jako wzorzec i nacisnąć klawisz **SAMPLE** – na wyświetlaczu wyświetli się napis **100.0 %.** 

Należy pamiętać aby masa wzorca była większa od 3% obciążenia maksymalnego wagi – w przeciwnym wypadku wyświetli się komunikat **LOW**.

Od tej chwili masy wszystkich ważonych ładunków przedstawiane będą jako procent masy wzorcowej.

Przykład: Jeżeli przyjmiemy jako masę wzorcową 30kg, to te 30kg stanowi 100%. Jeżeli na szalce położymy 37,5kg, to wyświetlacz pokaże **125.0 %.** Czyli masa 37,5kg stanowi 125,0% masy 30kg

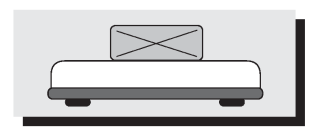

#### **e) Funkcja uśredniania wyników ważenia**

#### • **Uśrednianie po wciśnięciu przycisku** *HoLd*

Umieścić na pomoście wagi ważony ładunek i nacisnąć *HOLD*

Hold

Na wyświetlaczu wyświetli się napis *HoLd* , a po chwili trzykrotnie wyświetli się uśredniona masa

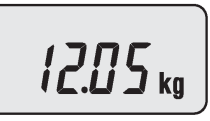

Następnie funkcja **HOLD** wyłączy się automatycznie.

#### • **Uśrednianie automatyczne**

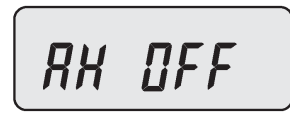

Usunąć ładunek z pomostu wagi i nacisnąć *HOLD*. Wyświetlacz wskaże

*AH OFF* – automatyczne uśrednianie wyłączone

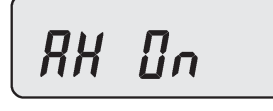

Nacisnąć klawisz *TARE* – wyświetlacz wskaże *AH On* 

 $O + 0$ 

Zatwierdzić wybór przyciskiem *HOLD*. Waga wróci do ważenia

12.05 kg

Położyć ładunek na pomoście wagi. Na wyświetlaczu dwukrotnie błyśnie napis *HoLd*, a następnie pulsować będzie uśredniony wynik ważenia

Pulsowanie wyniku ważenia ustanie po zdjęciu ważonego ładunku. Po położeniu kolejnego ładunku nastąpi automatyczne uśrednienie jego masy. W celu wyłączenia funkcji automatycznego uśredniania należy zdjąć ładunek z szalki, nacisnąć klawisz *HOLD*, klawiszem *TARE* ustawić *AH OFF* i zatwierdzić wybór klawiszem *TARE* 

#### **f) Funkcja sumowania wartości ważeń.**

Funkcja dodawania mas ważonych towarów pozwala na wyświetlenie ilości ważeń oraz całkowitej sumy ważonych towarów. Dane o ilości i sumie mas są zapisywane do pamięci wagi. Ta funkcja dostępna jest jedynie w trybie ważenia towarów. Uprzednio należy ustawić w *"Menu ustawień wewnętrznych wagi"* parametry: Drukarka: **Pr DEP**, Sposób wysyłania danych: **Pr kEY**

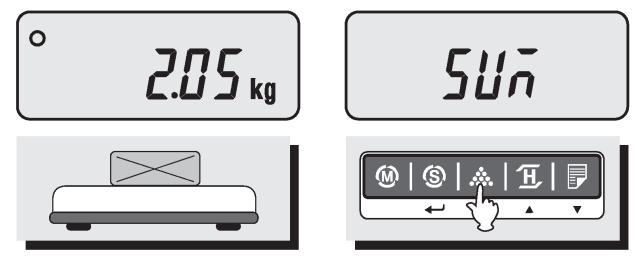

Położyć ładunek na pomoście wagi.

Nacisnąć przycisk *SAMPLE*. Należy upewnić się, że na wyświetlaczu na krótko wyświetlił się napis *SUM* – masa ładunku (wyświetlana na wyświetlaczu) została dodana do sumy. Podobnie postępować z kolejnymi ładunkami.

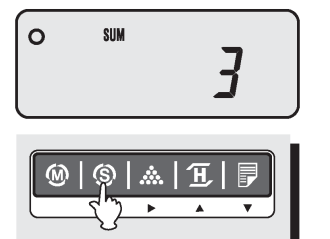

Nacisnąć klawisz *SET* – na wyświetlaczu wyświetli się ilość ważeń

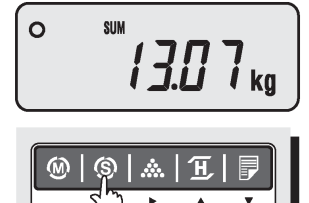

Po ponownym naciśnięciu klawisza *SET* wyświetlacz wskaże sumę ważeń

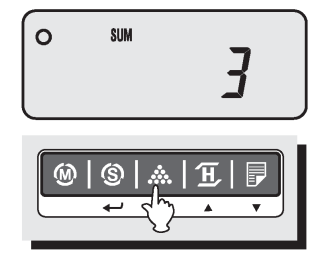

Aby cofnąć ostatnią operację nacisnąć klawisz *SAMPLE* gdy wyświetlana jest suma

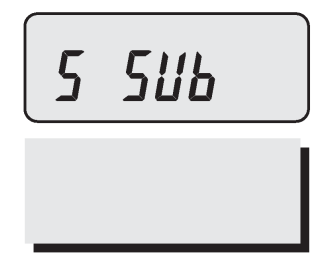

Na wyświetlaczu na krótko wyświetli się *S SUB* – ostatnia operacja sumowania cofnięta

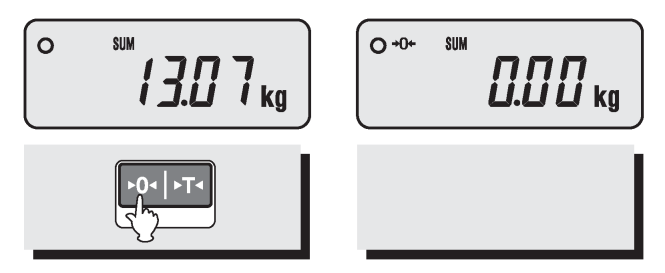

Aby usunąć z pamięci wartości sumy należy w trakcie wyświetlania sumy nacisnąć klawisz *►0 ◄*

Aby wydrukować wartość sumy na przyłączonej drukarce nacisnąć klawisz drukowania.

### **g) Ustawianie limitów wagowych.**

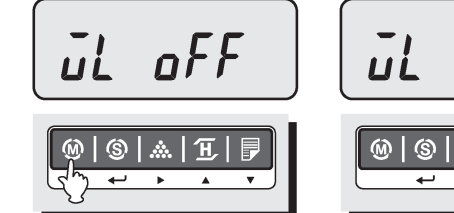

Naciskać klawisz *MODE* dopóki na wyświetlaczu nie wyświetli się *WL OFF* – oznacza to, że funkcja jest wyłączona

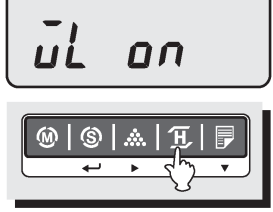

Klawiszem *HOLD* uaktywnić funkcję – wyświetli się *WL on* 

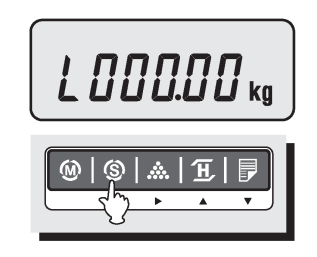

Nacisnąć klawisz *SET* aby wprowadzić wartości progowe przedziału ważenia – wyświetli się *L 000.00 kg*

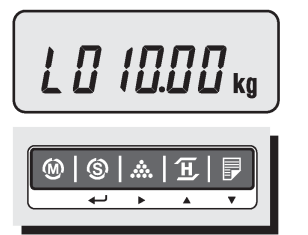

Ustawić wartość limitu dolnego używając klawiszy *HOLD(▲)*, *PRINT(▼)*, *SAMPLE(►)* 

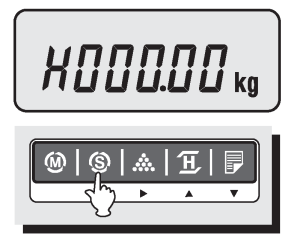

Nacisnąć klawisz *SET* aby przejść do ustawiania limitu górnego. Wyświetli się *H 000.00 kg*

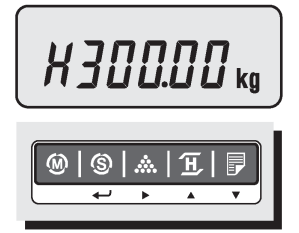

Ustawić wartość limitu górnego używając klawiszy *HOLD(▲)*, *PRINT(▼)*, *SAMPLE(►)*

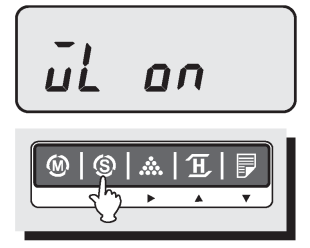

Zatwierdzić ustawione limity naciskając klawisz **SET**. Na wyświetlaczu wyświetli się **WL on**. Jeżeli limit dolny lub górny został błędnie ustawiony lub limit dolny

jest większy niż limit górny wyświetli się **WL Err**. W takim przypadku należy ponownie wpisać limity.

Aby powrócić do ważenia należy naciskać przycisk **MODE** dopóki nie wyświetli się **0.00 kg.** Na górze wyświetlacza wyświetlane będą napisy: **LO**, **OK**, **HI**, w zależności od masy ładunku położonego na pomoście wagi.

Przykład: Ustawiono limit górny na 70 kg i dolny na 30 kg. Napis *OK* wyświetli się gdy na platformie umieścimy ładunek o masie 40 kg. Gdy umieścimy ładunek o masie 80 kg, wyświetli się *HI*, czyli został przekroczony limit górny. Gdy umieścimy ładunek o masie 20 kg wyświetli się *LO*, czyli masa jest poniżej limitu dolnego

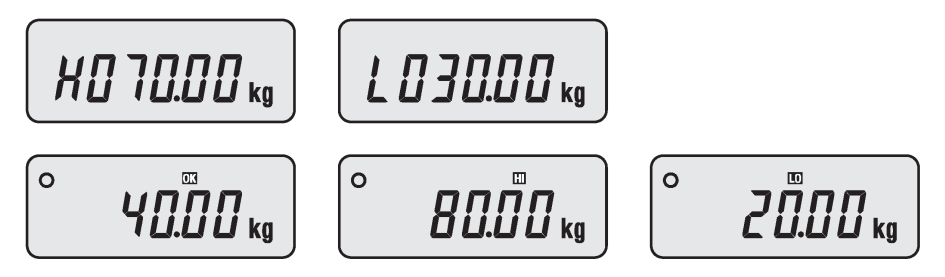

#### **h) Ustawianie limitów ilościowych**

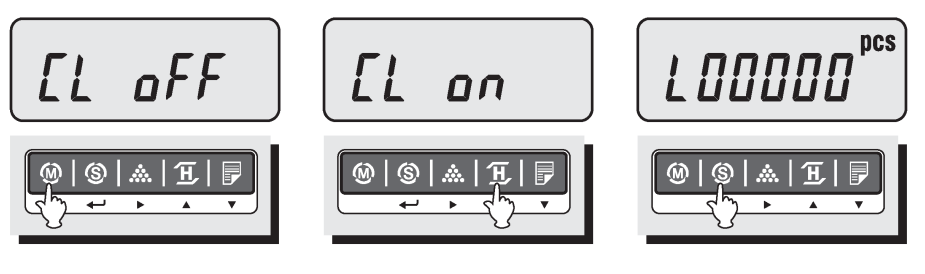

Naciskać klawisz *MODE* dopóki na wyświetlaczu nie wyświetli się *CL OFF* – oznacza to, że funkcja jest wyłączona

Klawiszem *HOLD* uaktywnić funkcję – wyświetli się *CL on* 

Nacisnąć klawisz *SET* aby wprowadzić wartości progowe przedziału ważenia – wyświetli się *L 000.00 kg*

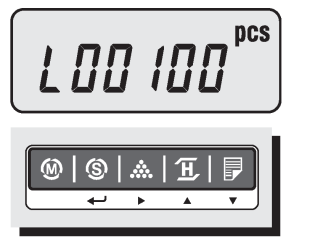

Ustawić wartość limitu dolnego używając klawiszy *HOLD(▲)*, *PRINT(▼)*, *SAMPLE(►)* 

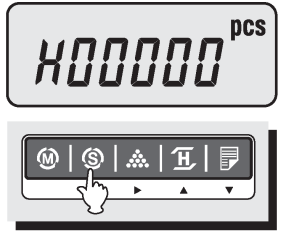

Nacisnąć klawisz *SET* aby przejść do ustawiania limitu górnego. Wyświetli się *H 000.00 kg*

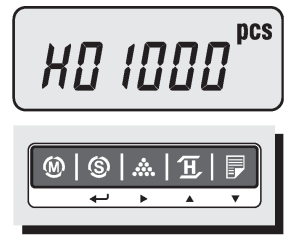

Ustawić wartość limitu górnego używając klawiszy *HOLD(▲)*, *PRINT(▼)*, *SAMPLE(►)*

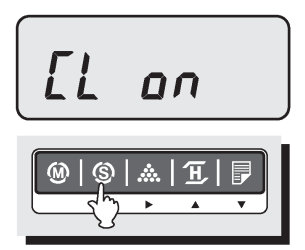

Zatwierdzić ustawione limity naciskając klawisz **SET**. Na wyświetlaczu wyświetli się **CL on**.

Jeżeli limit dolny lub górny został błędnie ustawiony lub limit dolny jest większy niż limit górny wyświetli się **CL Err**. W takim przypadku należy ponownie wpisać limity.

Aby powrócić do ważenia należy naciskać przycisk **MODE** dopóki nie wyświetli się **0.00 kg.** Na górze wyświetlacza wyświetlane będą napisy: **LO**, **OK**, **HI**, w zależności od masy ładunku położonego na pomoście wagi.

Przykład: Ustawiono limit górny na 200 **pcs** i dolny na 80 **pcs**. Napis *OK* wyświetli się gdy na platformie umieścimy 120 szt. liczonych detali. Gdy umieścimy 220 szt. detali, wyświetli się *HI*, czyli został przekroczony limit górny. Gdy umieścimy 60 szt. Detali, wyświetli się *LO*, czyli ilość jest poniżej limitu dolnego.

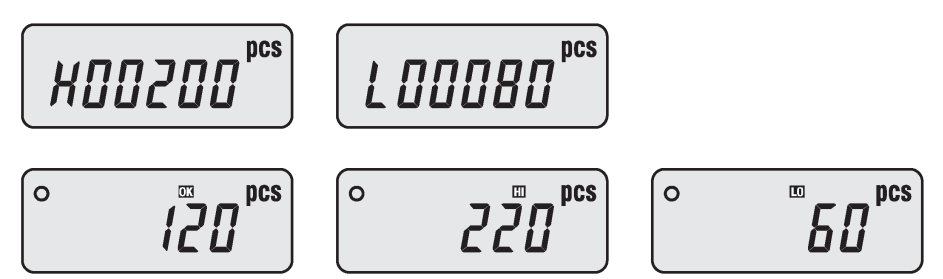

## **i) Interfejs RS 232C**

Waga umożliwia wysyłanie danych poprzez RS 232C do drukarki paragonów (np. DEP-50), drukarki etykiet samoprzylepnych (np DLP-50), komputera lub kasy fiskalnej . Wysyłanie danych może odbywać się:

- Ręcznie po naciśnięciu klawisza *PRINT – patrz parametr "Sposób wysyłania danych Pr-key*" w "*Menu ustawień wewnętrznych wagi"*
- Automatycznie po ustabilizowaniu się wskazania masy ważonego ładunku *– patrz parametr "Sposób wysyłania danych –Pr-Aut*" w "*Menu ustawień wewnętrznych wagi"*
- W sposób ciągły wykorzystywane przy współpracy z komputerem *– patrz parametr "Sposób wysyłania danych – Pr-Str*" w "*Menu ustawień wewnętrznych wagi"*
- Na żądanie z kasy fiskalnej (protokół ANGEL)

Poniżej przedstawiono przykładowe mody pracy przez interfejs RS 232C:

• Wydruki paragonów na drukarce DEP-50

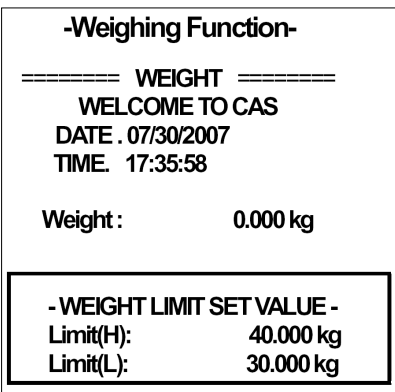

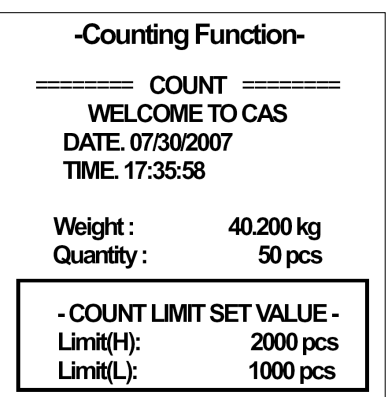

*Gdy ustawiona jest funkcja limitów wagowych Gdy ustawiona jest funkcja limitów ilościowych*

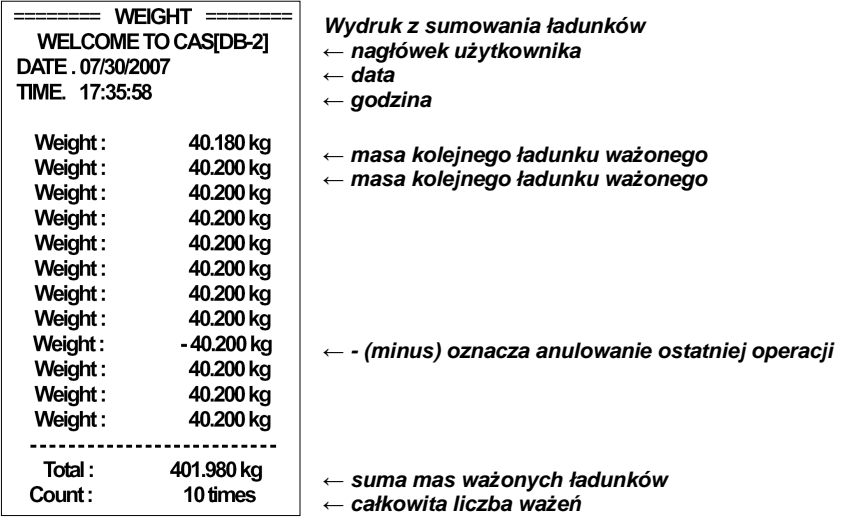

- Wydruki etykiet samoprzylepnych na drukarce DLP-50 *– patrz parametr "Drukarka Pr-dLP*" w "*Menu ustawień wewnętrznych wagi"*
	- $O$  Masa NETTO + TARA + BRUTTO

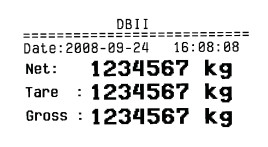

Aby użyć tego formatu etykiety należy:

- ustawić na OFF ważenie w limitach
- w menu USTAWIENIA BARCODE ustawić na OFF
- $O$  Masa NETTO + TARA + BRUTTO + EAN

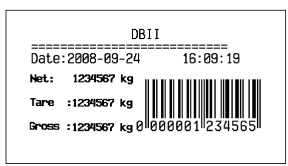

o Funkcja *Liczenie sztuk*

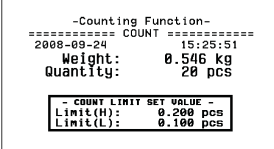

Aby użyć tego formatu etykiety należy:

- ustawić na OFF ważenie w limitach
- w menu USTAWIENIA BARCODE ustawić na On

Format etykiety dla funkcji Liczenie sztuk. Funkcja Limitów ilościowych włączona (**CL on**)

o Funkcja *Limity ważenia*

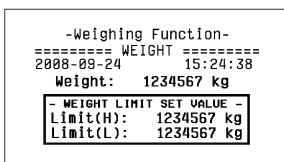

Format etykiety dla funkcii Limity wa*ż*enia. Funkcja Limitów ważenia włączona (**WL on**)

*W trybie Ważenie procentowe drukowanie etykiety jest niemożliwe* 

• Transmisja ciągła - wykorzystywana przy współpracy z komputerem Po ustawieniu parametru *Pr Str* w *Menu ustawień wewnętrznych wagi*, waga, poprzez interfejs RS 232C, wysyła dane w sposób ciągły

*Uwaga: Parametr Drukarka, w "Menu ustawień wewnętrznych wagi*", *powinien być ustawiony na DEP* 

Transmisja "na żądanie kasy fiskalnej" – waga współpracuje z kasą fiskalną z wykorzystaniem "protokółu AP-1" – opis protokółu ANGEL znajduje się w dalszej części Instrukcji

## 8. Menu ustawień wewnętrznych wagi.

Aby wejść do trybu ustawień wewnętrznych wagi należy trzymając wciśnięty klawisz *PRINT* (przy wyłączonej wadze) nacisnąć klawisz włączania wagi *POWER*. Na wyświetlaczu pojawi się "*U SEt*". Aby wybrać odpowiednią pozycję menu do programowania należy naciskać klawisz *MODE*. Aby zmienić ustawienia należy naciskać klawisz *HOLD* lub *PRINT*. Aby zatwierdzić i zapisać zmiany należy nacisnąć klawisz *SET*. Aby opuścić tryb ustawień wewnętrznych bez zapisywania należy nacisnąć klawisz *ZERO*.

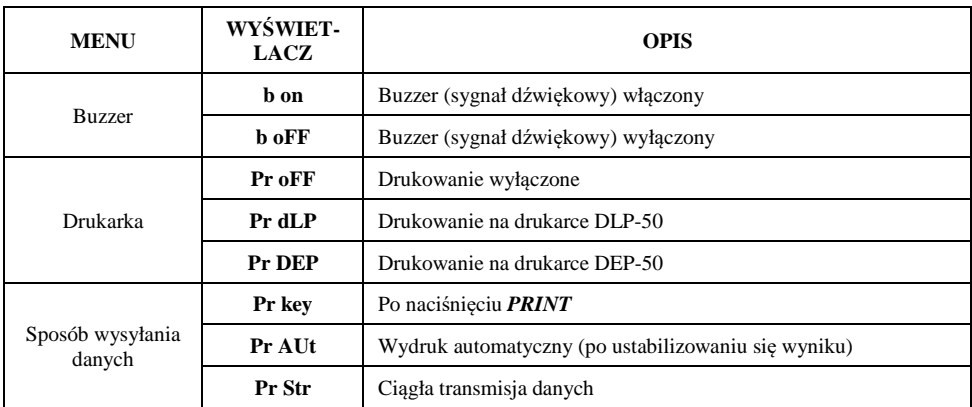

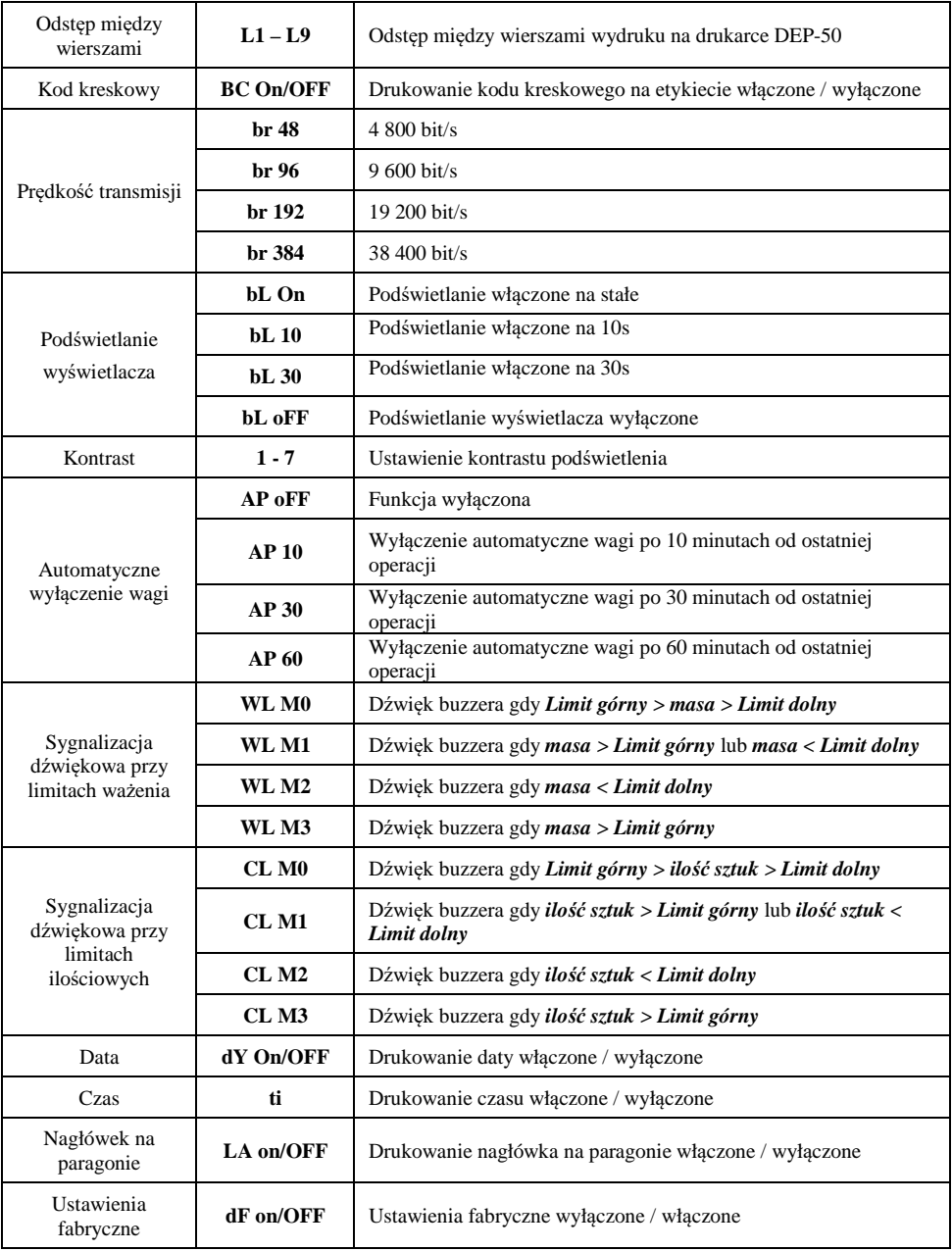

# 9. Wpisywanie daty

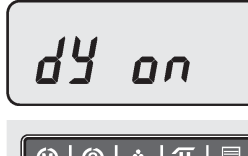

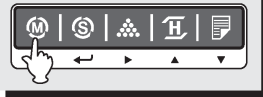

W *Menu ustawień wewnętrznych wagi* przejdź do *dY On* 

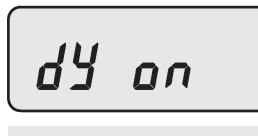

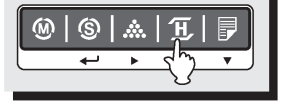

# dy off

Klawiszem *HOLD* wybierz opcję **on**

- *data występuje na wydruku on*
- *data nie występuje na wydruku -* **OFF**

$$
00,00,00
$$

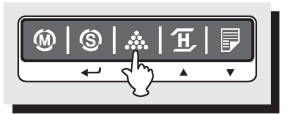

Nacisnąć klawisz *SAMPLE* – wyświetlacz wskaże *00-00-00.* 

Aby przejść do ustawiania kolejnego parametru bez zapisu, wcisnąć klawisz ►0 ◄

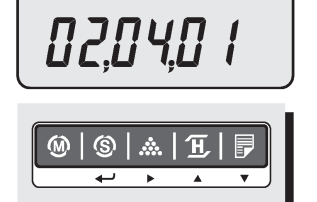

Za pomocą klawiszy ▲, ▼ ustaw wartość migającej cyfry, klawiszem ►przejdź do kolejnej cyfry. Datę należy wpisać w formacie yy – mm - dd (rok -miesiąc – dzień)

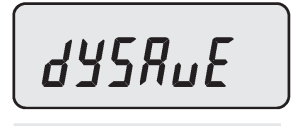

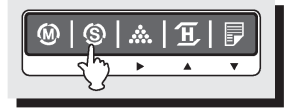

Nacisnąć klawisz *SET* aby zapamiętać datę. Wyświetli się dYSAVE, a następnie skrót dnia tygodnia: Monponiedziałek, tUE – wtorek, WEd – środa, THU – czwartek, Fri – piątek, SAt – sobota, SUn - niedziela

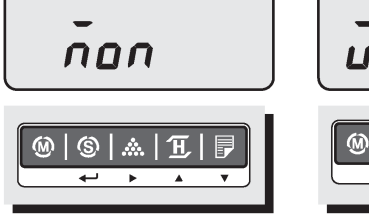

Klawiszem *HOLD* (▲) odpowiedni dzień tygodnia

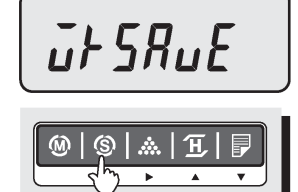

Klawiszem *SET* zatwierdź ustawienie.

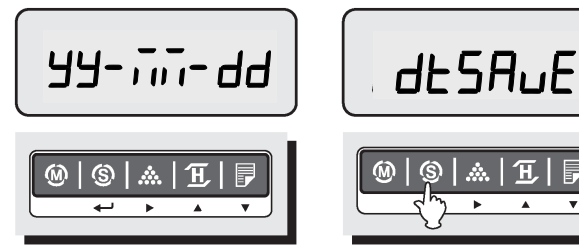

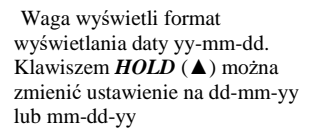

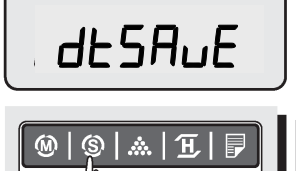

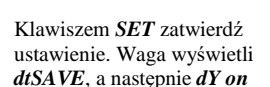

dy an

Klawiszem *MODE* można przejść do ustawiania kolejnego parametru (czasu), klawiszem ►0 ◄ można powrócić do ważenia

#### 10. Wpisywanie czasu

Wpisywanie informacji o czasie odbywa się w sposób analogiczny jak w przypadku programowania daty.

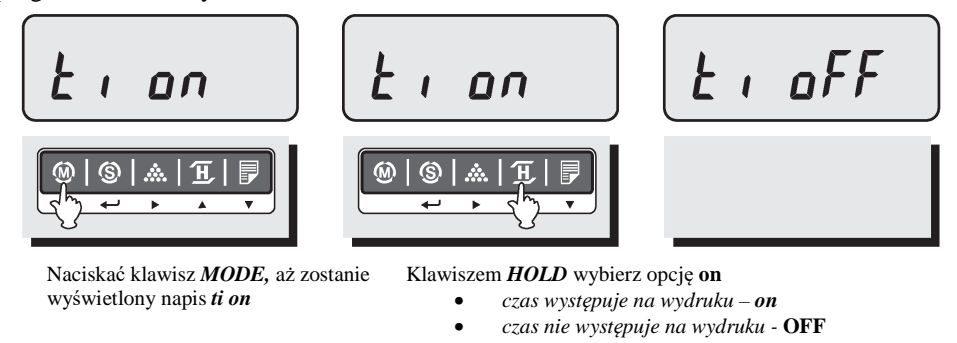

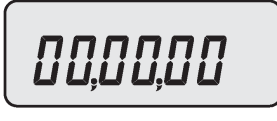

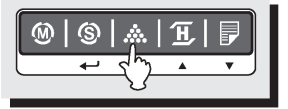

Nacisnąć klawisz *SAMPLE* – wyświetlacz wskaże *00-00-00.* 

Aby przejść do ustawiania kolejnego parametru bez zapisu, wcisnąć klawisz ►0 ◄

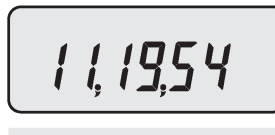

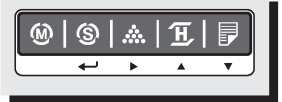

Za pomocą klawiszy ▲, ▼ ustaw wartość migającej cyfry, klawiszem ►przejdź do kolejnej cyfry.

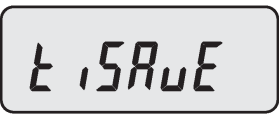

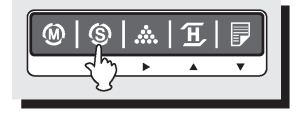

Nacisnąć klawisz *SET* aby zapamiętać datę. Wyświetli się *tiSAVE,* a następnie *t***i** *on*. Klawiszem *MODE* można przejść do ustawiania kolejnego parametru (czasu), klawiszem ►0 ◄ można powrócić do ważenia

11. Programowanie nagłówka paragonu (maksymalnie 24 znaki)

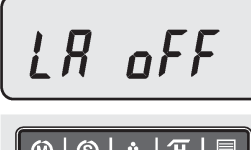

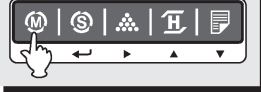

Naciskać klawisz *MODE,* aż zostanie wyświetlony napis *LA on*

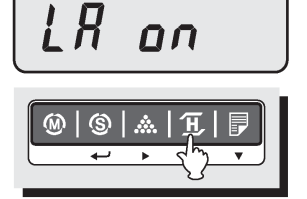

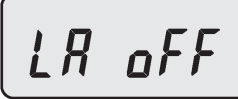

Klawiszem *HOLD* wybierz opcję **on**

- *nagłówek występuje na wydruku on*
- *nagłówek nie występuje na wydruku -* **OFF**

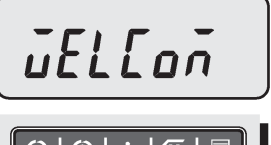

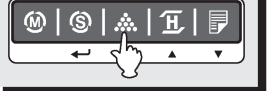

Naciskać klawisz *SAMPLE* – wyświetlacz wskaże *welcomi* lub inny, zaprojektowany wcześniej napis

*ERS* (S)

> Za pomocą klawiszy *HOLD*(▲), *PRINT* (▼)- ustaw wartość migającego znaku, klawiszem ►przejdź do kolejnego znaku, klawiszem *MODE* przejdź do poprzedniego znaku. W sumie można zapisać maksymalnie 24 znaki.

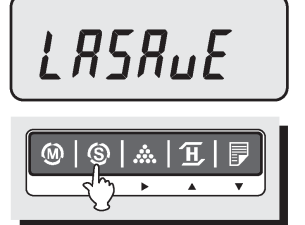

Nacisnąć klawisz *SET* aby zapisać ustawienie - zostanie wyświetlony napis *LA on* - lub naciśnij klawisz ►0 ◄ aby opuścić programowanie nagłówka bez zapisu

# 12. Ustawienia fabryczne

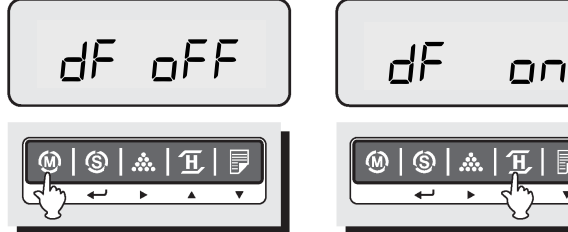

Naciskać klawisz *MODE*, aż wyświetlacz wskaże *dF oFF*  (ustawienia fabryczne wyłączone)

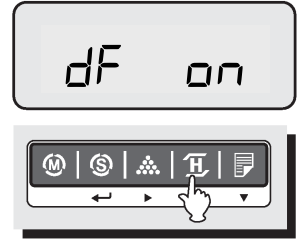

Klawiszem *HOLD*(▲) wybrać jedną z dwóch opcji:

- *dF on*  włączono ustawienia fabryczne
- *dF oFF* wyłączono ustawienia fabryczne

## 13. Komunikaty o błędach

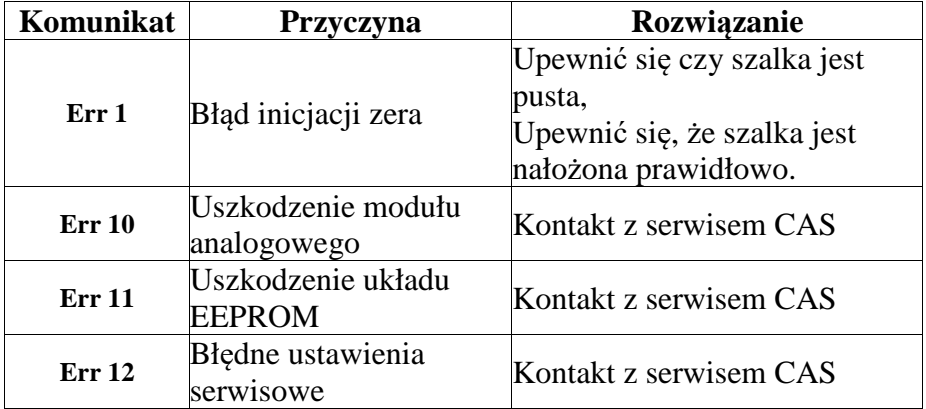

## 14. Opis złącza RS 232

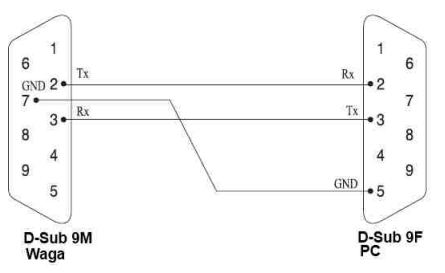

# 15. Specyfikacja

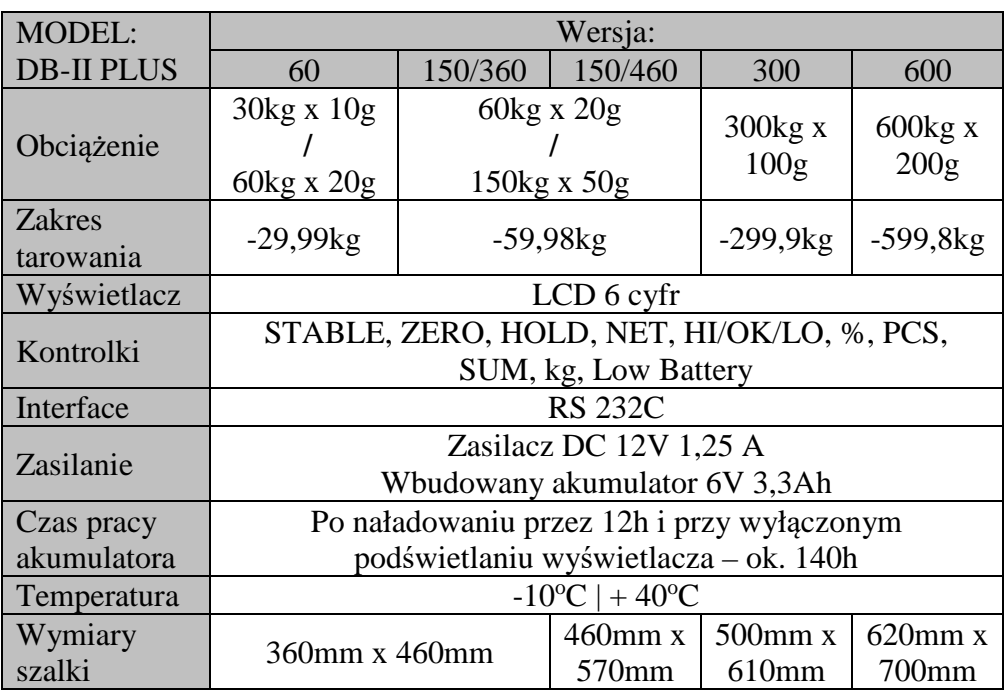

Specyfikacja może ulec zmianie bez konieczności powiadamiania przez producenta.

# 16. Ograniczenia w użytkowaniu

Waga DB-II jest przeznaczona do użytkowania w obiektach handlowych i, zgodnie z normą EN 61000-6-3.2001, spełnia wymagania klasy A dla emisji zakłóceń elektromagnetycznych.

Produkt klasy A, użytkowany w środowisku mieszkalnym, może być przyczyną zakłóceń elektromagnetycznych. W takim przypadku użytkownik powinien zastosować dodatkową ochronę przed zakłóceniami

## 17. Deklaracje Zgodności

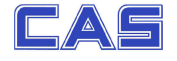

(DECLARATION OF CONFORMITY) DEKLARACJA ZGODNOŚCI EC

CAS POLSKA Sp. z o.o. ul. Chrościckiego 93/105 02-414 Warszawa www.WagiCAS.pl

oświadczamy, że wyrób: (declare that following product)

Produkt: (product)

**MY** 

 $(w<sub>e</sub>)$ 

Waga nieautomatyczna (non-automatic weighing instrument)

Producent:  $(mannfactor)$ 

**CAS CORPORATION** 

Tvp: (type)

DB-II (DB-II PLUS 60kg, DB-II PLUS 150kg)

jest zgodny z następującymi dyrektywami: (conform to the following directives)

**EMC Dyrektywa** 

(EMC (Directive) .Wvkonawca: (Caried out by) Użyte standardy: (standards used)

Nr projektu

#### LVD (Dvrektvwa:

(LVD (Directive · Model zasilacza: Wykonawca: (carried out by) Użyte standardy: (standards used) Raport z testów nr : (test report no.) **NAWI** (Dyrektywa:

(NAWI (Directive)

Wykonawca

(Caried out by) Użyte standardy: (Standards used) Nr raportu: EC-TAC No.

2004/108/EEC (Class B); Ustawa z 13.04.2007r o kompatybilności elektromagnetycznej, Dz.U. 82 z 2007 poz. 556 (2004/108/EC - electromagnetic compatibility) **HCT CO., LTD** San 136-1, Ami-Ri, Bubal-Eup, Icheon--Si, Kyoungki-Do, KOREA EN 61326:1997+A1:1998+A2:2001+A3:2003 EN 61000-3-3:1995+ A1:2001 EN 61000-4-3:2002+A1:2002 EN 61000-4-2:1995+A1:1998+A2:2001 EN 61000-4-4:1995+A1:2001 EN 61000-4-5:1995+A1:2001 EN 61000-4-6:1996+A1:2001 EN 61000-4-11:2004 Test Report No. HCT-C07-0809

2006/95/EC; Rozporządzenie MG z 21.08.2007, Dz.U. 155 z 2007 poz. 1089) w sprawie zasadniczych wymagań dla sprzetu elektrycznego  $(2006/95/EC - electrical security)$ **HAPU05XY**  $(A, X)$  može być tež: A, B, C, E, F, H, J, M, X, Y, Z;  $X$ " može być 1, 2, 3, 4, 5, 6) **TUV Product Service GmbH** Ridlerstr, 65, D-80339, Munchen, Germany EN 60950-1:2006

081-50824-000

2009/23/EC (dawniej 90/384/EEC); Rozporządzenie MGiPS z 11.12.2003, Dz.U. 4 z 2004 poz. 23) – zagadnienia metrologiczne wag nieautomatycznych (2009/23/EC – formerly 90/384/EEC) - metrological aspect of non-automatic weighing instruments) National Weights and Measures Laboratory - Notified Body Number 0126 Stanton Avenue Teddington Middlesex TW11 OJZ, United Kingdom EN 45501

SN 1022, SN 1032, G20121 **UK2826** 

Nazwisko: Piotr Dobruszek – Prokurent (name)

Data: 03 czerwca 2014  $(data)$ 

 $\epsilon$ 

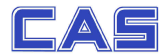

MV

 $(w_0)$ 

oświadczamy, że wyrób: (declare that following product) Produkt: (product)

Producent: (manufacturer)

Waga nieautomatyczna (non-automatic weighing instrument)

 $(2006/95/EC - electrical security)$ 

EN 60950-1:2006

081-50824-000

**TUV Product Service GmbH** 

Ridlerstr, 65, D-80339, Munchen, Germany

CAS POLSKA Sp. z o.o.

**CAS CORPORATION** 

#### Tvp: (type)

#### **DBI / DB-II PLUS 300, DBI / DB-II PLUS 600**

jest zgodny z nastepujacymi dyrektywami: (conform to the following directives)

#### **EMC** Dvrektvwa

(EMC (Directive) Wykonawca: Caried out by Użyte standardy: (standards used)

Raport z testów: (Test report)

#### LVD (Dyrektywa:

(LVD (Directive: Model zasilacza: Wykonawca: (carried out by) Użyte standardy: (standards used) Raport z testów nr : (test report no.)

#### **NAWI** (Dyrektywa:

(NAWI (Directive) Wykonawca Caried out by Użyte standardy: (test report no.) **EC-TAC No.** 

2009/23/EC (dawniej 90/384/EEC); Rozporządzenie MGiPS z 11.12.2003,  $Dz.U. 4 z 2004$  poz. 23) – zagadnienia metrologiczne wag nieautomatycznych (2009/23/EC – formerly 90/384/EEC) - metrological aspect of non-automatic weighing instruments) National Weights and Measures Laboratory - Notified Body Number 0126 Stanton Avenue Teddington Middlesex TW11 OJZ. United Kingdom **EN 45501** SN 1022, SN 1032 UK2847 rev. 1 OIML Certyfikat Nr R60/1991-NL1-97.13 rev.1 - dla przetwornika BCM

Nazwisko: Piotr Dobruszek – Prokurent (name)

Data: 12 sierpnia 2014 (date)

EN 61326:-1:2006 (Basic immunity test requirements). IEC 61000-3-2:2005, ICE 61000-3-3:1994+A2:2005, IEC 61000-4-2:1995+A2:2000.  $A1:2004$  Class A. IEC 61000-4-4:2004. EN 61000-4-6:2003+A1:2004+A2:2006. **SKTCEE-090903-158** 

w sprawie zasadniczych wymagań dla sprzętu elektrycznego

EN 61326-2-1:2006 CISPR 11:2003+ IEC 61000-4-3:2006. IEC 61000-4-5:2005. IEC 61000-4-11:2004.

SK TECH CO., LTD 820-2, Wolmoon-Ri, Wabu-Up, Namvangiu-Si

2006/95/EC; Rozporządzenie MG z 21.08.2007, Dz.U. 155 z 2007 poz. 1089) -

**HAPU05XY** ("X" może być też: A, B, C, E, F, H, J, M, X, Y, Z; "Y" może być 1, 2, 3, 4, 5, 6)

2004/108/EEC (Class B); Ustawa z 13.04.2007r o kompatybilności elektromagnetycznej, Dz.U. 82 z 2007 poz. 556  $(2004/108/EC - electromagnetic$  compatibility) Kvoungki-Do, KOREA

ul. Chrościckiego 93/105  $02-414$  Warszawa www.WagiCAS.pl

(DECLARATION OF CONFORMITY)

DEKLARACJA ZGODNOŚCI EC

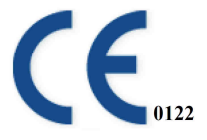

### 18. Oświadczenie Zarzadu CAS

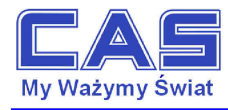

Warszawa, 15 grudnia 2006

#### OŚWIADCZENIE ZARZADU CAS POLSKA SP. Z O.O. W SPRAWIE DYREKTYW "WEEE" L.ROHS"

Rozwój techniki i technologii w zakresie sprzetu elektrycznego i elektronicznego powoduje powstanie w coraz krótszym czasie nowych generacji urządzeń. Konsekwencją tego jest powstawanie znaczących ilości odpadów, skraca się bowiem czas życia tego sprzętu jako aktywnego produktu.

W sprzęcie tym zawartych jest wiele substancji niebezpiecznych takich jak: rtęć, kadm, ołów, chrom sześciowartościowy lub środki zmniejszające palność. Powoduje to, że powstające z niego odpady są również niebezpieczne dla środowiska.

Unia Europejska podjęła kroki w zakresie prawodawstwa, aby wymusić działania zmierzające do zminimalizowania zagrożeń wynikających z tego faktu. W tym celu zostały powołane do życia stosowne Dyrektywy Rady:

- 2002/96/WE (WEEE) "w sprawie zużytego sprzętu elektrycznego i elektronicznego", wdrożona do prawodawstwa polskiego Ustawa z dnia 29 lipca 2005 r. "o zużytym sprzecie elektrycznym" (Dz. U. 180 z 2005 poz. 1495).
- 2002/95/WE (ROHS) "w sprawie ograniczenia stosowania niektórych niebezpiecznych substancji w sprzecie elektrycznym i elektronicznym", wdrożona do prawodawstwa polskiego Rozporządzeniem Ministra Gospodarki i Pracy z dnia 6 października 2004r., "w sprawie szczegółowych wymagań dotyczących ograniczenia wykorzystywania w sprzecie elektronicznym i elektrycznym niektórych substancji mogących negatywnie wpływać na środowisko" (Dz. U. 229 z 2004 poz. 2310).

Wyżej wymieniona Ustawa, między innymi, określa zasady postępowania ze zużytym sprzętem elektronicznym w sposób zapewniający ochronę zdrowia i życia ludzi oraz ochronę środowiska. Firmy wprowadzające na rynek sprzęt elektryczny i elektroniczny, spełniając obowiązek wynikający z ustawy, mają obowiązek oznaczania tego sprzętu znakiem:

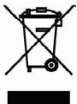

Wagi elektroniczne wprowadzane na rynek przez CAS Polska Sp. z o.o. podlegają Dyrektywie WEEE jako przyrządy do nadzoru i kontroli, wymienione w załączniku nr 1A, kategoria 9. Sa one przewidziane do stosowania poza gospodarstwami domowymi.

Zaklasyfikowanie wyrobów jako przyrządy do nadzoru i kontroli nie nakłada na producenta obowiązku stosowania się do wymagań ograniczania ilości substancji niebezpiecznych stawianych przez Dyrektywę ROHS, tym niemniej CAS Corporation dokłada wszelkich starań aby produkty wprowadzane przez niego na rynek były maksymalnie bezpieczne dla użytkownika i środowiska.

O wagach zakupionych w CAS Polska Sp. z o.o., które ulegną zużyciu należy informować sprzedawcę. Użytkownikowi zostanie wskazany adres najbliższego punktu zbierającego zużyty sprzęt elektroniczny lub, w przypadku wag o masie powyżej 50kg, sprzęt zostanie odebrany przez CAS Polska

Piotr Dobrusz

Prokurent CAS Polska Sp. z o.o.

> CAS Polska Sp. z o.o., ul. Chrościckiego 93/105, 02-414 Warszawa tel.: +48 22 5719 470, fax: +48 22 5719 471 e-mail: biuro@wagiCAS.pl, www.wagiCAS.pl REGON 016199377, NIP 524-23-33-481 Sąd Rejonowy m. st. Warszawy, XX Wydział Gospodarczy KRS 0000210580 Kapitał zakładowy 235 000,00 zł Bank BPH S.A., nr rachunku 63 1060 0076 0000 3200 0094 6776

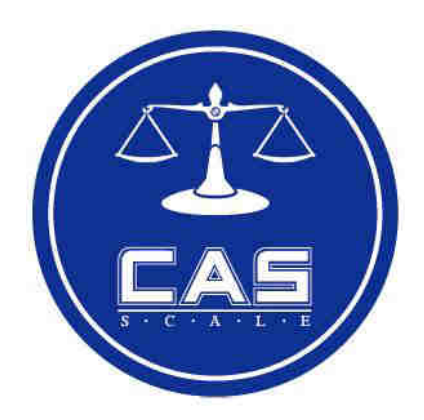

CAS POLSKA Sp. z o.o. ul. Chrościckiego 93/105 02-414 Warszawa Tel: 22 255 90 00 Fax: 22 255 90 01 e-mail: **biuro@wagiCAS.pl** www.wagiCAS.pl